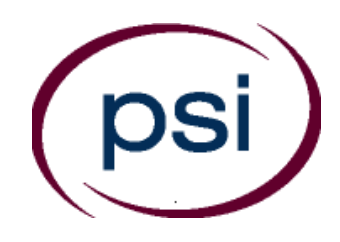

## **PSI Services LLC**

**3210 E Tropicana Las Vegas, NV 89121** Phone: (855) 579-4644 Fax: (702) 932-2666 E-mail: examschedule@psionline.com <https://www.psiexams.com/lains>

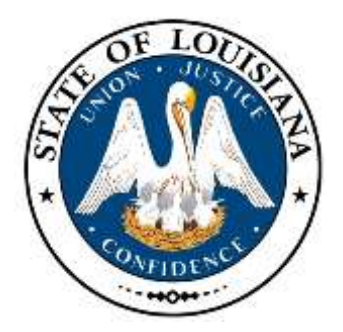

# **LOUISIANA DEPARTMENT OF INSURANCE (LDI) LICENSING EXAMINATIONS CANDIDATE INFORMATION BULLETIN**

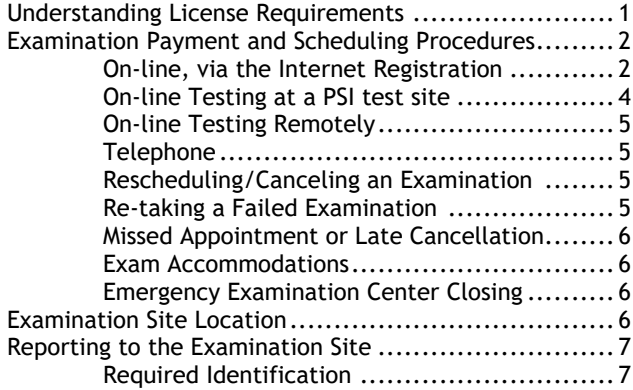

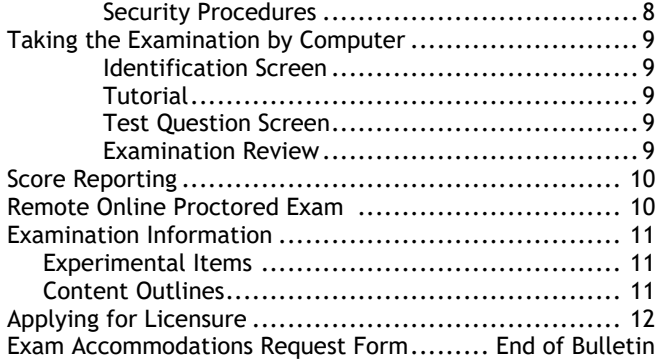

### **Please refer to our website to check for the most updated information at https://www.psiexams.com/lains**

### **UNDERSTANDING LICENSE REQUIREMENTS**

#### **EXAMINATION REQUIRED PER LICENSE TYPE**

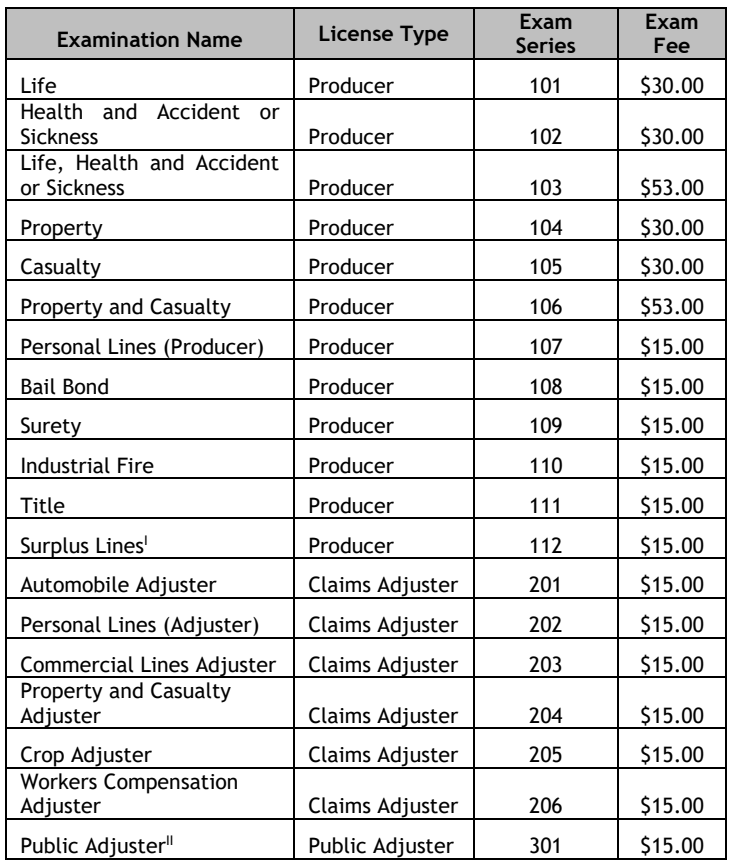

 $\frac{1}{1}$  Must also be currently licensed as a Property and Casualty or Health and Accident or Sickness producer with two years' experience.

II Must also have a Surety Bond or irrevocable letter of credit in the amount of \$50,000 issued by a qualified financial institution authorized to do business in Louisiana.

There are **no** prelicensing requirements for all examinations except Public Adjuster and Bail Bond.

**Bail Bond Apprentice Program.** No person shall be permitted to sit for an examination as a bail bond producer without having properly pre-registered for and completed a threemonth bail bond apprentice program and until the required Bail Bond Apprentice Program Affidavit has been submitted to the Department of Insurance along with the required application for testing and licensure. The Bail Bond Affidavit can be found on the Department's Web**.** 

**Public Adjuster.** No person shall be permitted to sit for an examination without pre-approval from the Department. Please check LDI's website for more information at **[www.ldi.la.gov.](http://www.ldi.la.gov/)**

#### **FINGERPRINTING REQUIREMENT**

ALL applicants for Louisiana resident insurance producer and adjuster licenses must provide a set of fingerprints to the Louisiana Department of Insurance for the purpose of conducting a state and national fingerprint-based criminal history record.

You **must** be electronically fingerprinted at one of PSI Louisiana sites, during regular testing hours, on the day of your examination. The prints will be forwarded electronically to the appropriate review agencies. You will pay the fingerprinting fee at the test site on the day of testing. The State processing fee of \$39.25, is payable to "PSI" by money order, cashier's check, company check, VISA or MasterCard. Please note: this process may take up to 4 weeks. Ink cards will not be accepted by the Division.

**Fingerprinting Process for license types that require an examination** (Life Producer, Health and Accident Producer, Life, Health and Accident Producer, Property Producer, Casualty Producer, Property and Casualty Producer, Bail Bond Producer, Surety Producer, Industrial Fire Producer, Personal Lines Producer, Surplus Lines Broker, Title Producer, Public Adjuster, Automobile Claims Adjuster, Property and Casualty Claims Adjuster, Personal Lines Claims Adjuster, Commercial Lines Claims Adjuster, Crop Adjuster).

**Fingerprinting Process for license types that do not require an examination** (Variable Life & Variable Annuity, Limited Life, Health & Accident, Credit, Travel, Navigators). Walk-in hours are posted on PSI's website at https://www.psiexams.com/lain.

Fingerprinting is not required for licensed resident producers and adjusters who are adding a line of authority to an existing license.

### **EXAMINATION PAYMENT AND SCHEDULING PROCEDURES**

There is no limit to the number of times you may take an examination if you fail during that one-year period. Examination fees are **not** refundable or transferable.

For **the fastest and most convenient** examination scheduling process, register for your examinations online by accessing PSI's registration Website: [Click Here](https://www.psiexams.com/lains) (https://www.psiexams.com/lains).

1. Select "**SIGN UP"** to create an account**.** 

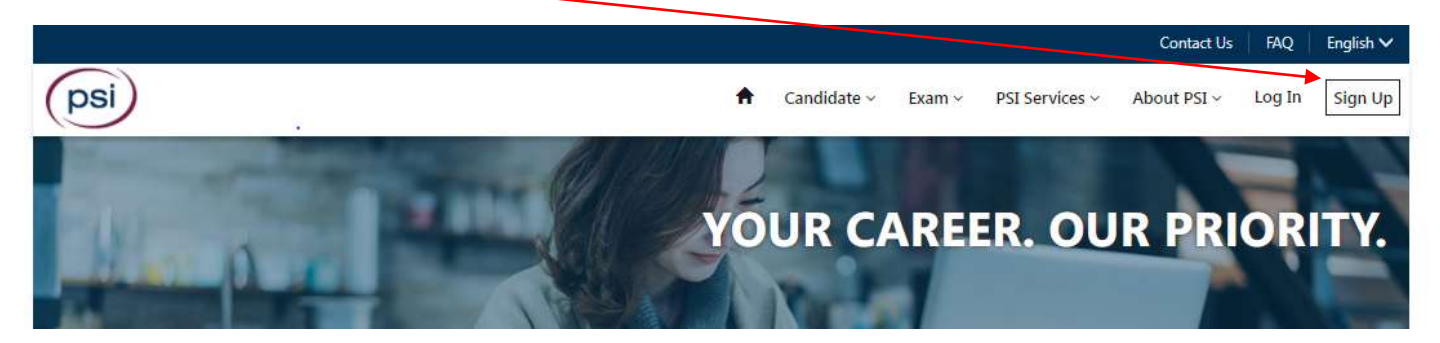

2. **On a mobile phone**, you need to select the icon on the top left corner. Then select "**SIGN UP"** to create an account**.** 

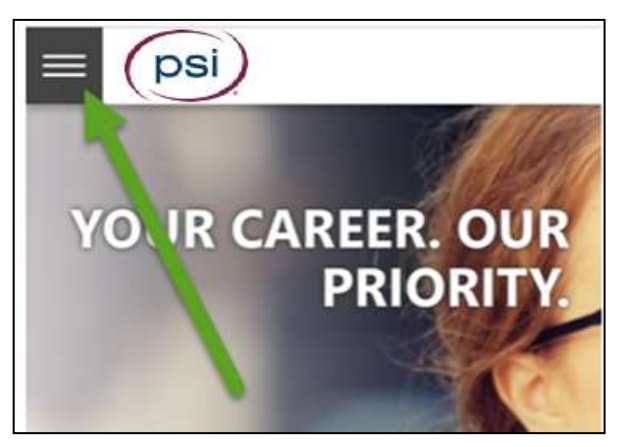

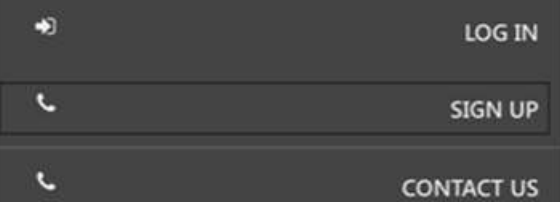

3. You will be prompted to create an account with PSI

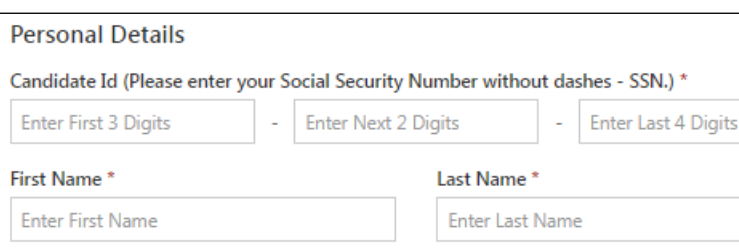

your account was created successfully. Click on "**Login to Continue"**.

Note: The username is the email address you entered when creating an account.

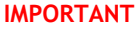

**You must enter your First and Last name exactly as it is displayed on your government issued ID.**

After you submit the form, you will get a message that

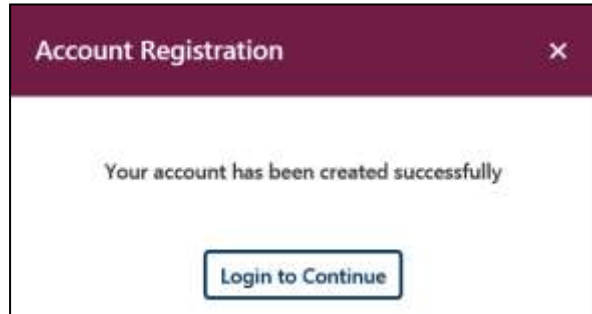

4. Select the Examination.

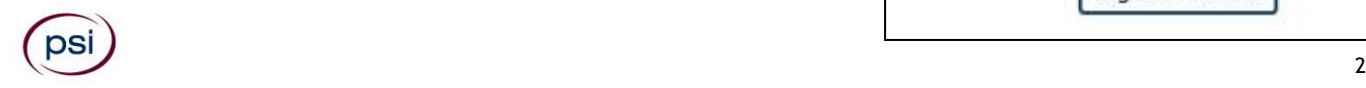

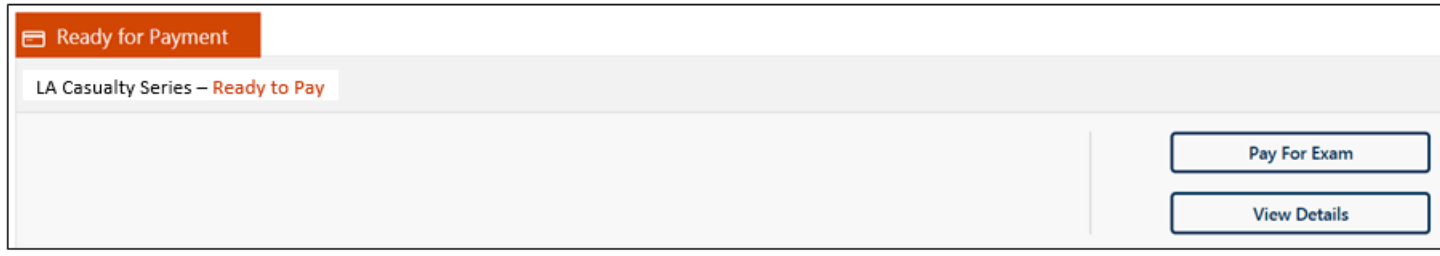

### 5. You will enter your personal information.

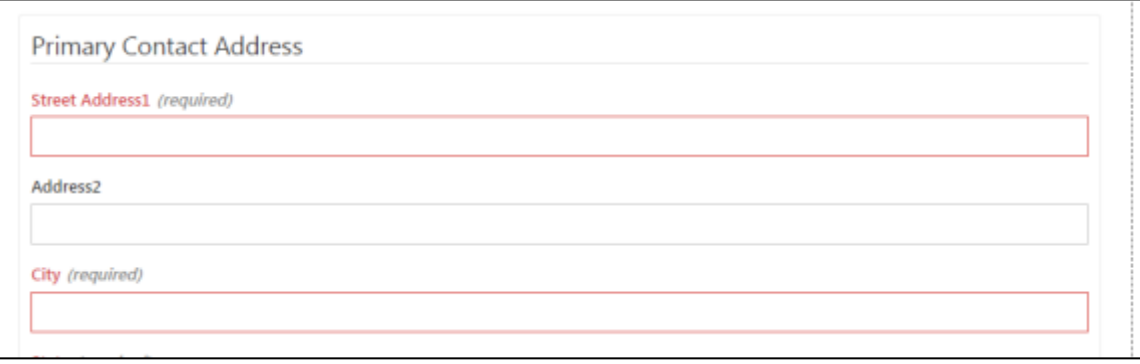

#### 6. You will enter payment.

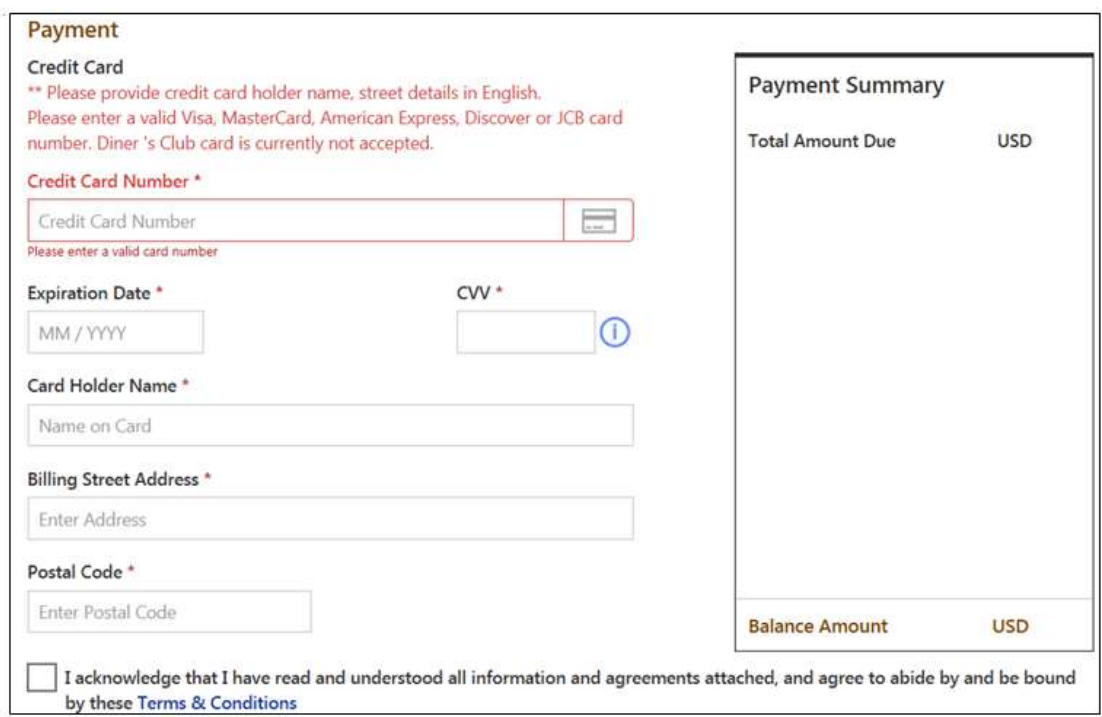

 $\Box$  7. You will now select if

you want to test at a PSI test site or Remotely proctored online from a computer at a remote location.

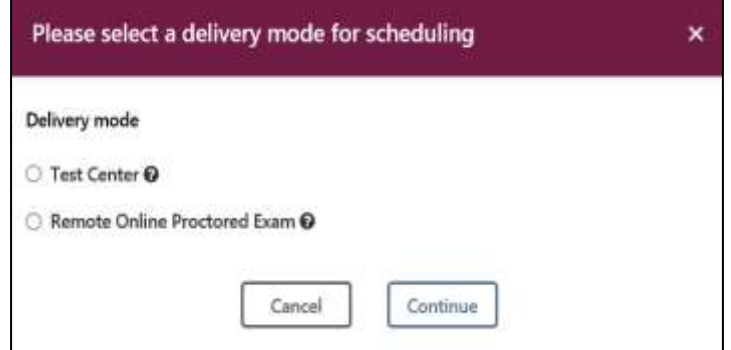

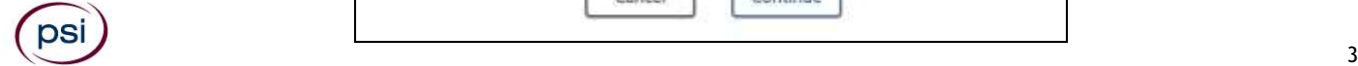

### **DELIVERY MODE TEST CENTER**

Enter the "**City or Postal Code"** and select "**Preferred Month**" to take the Exam. Then select "**Search Exam Center"**.

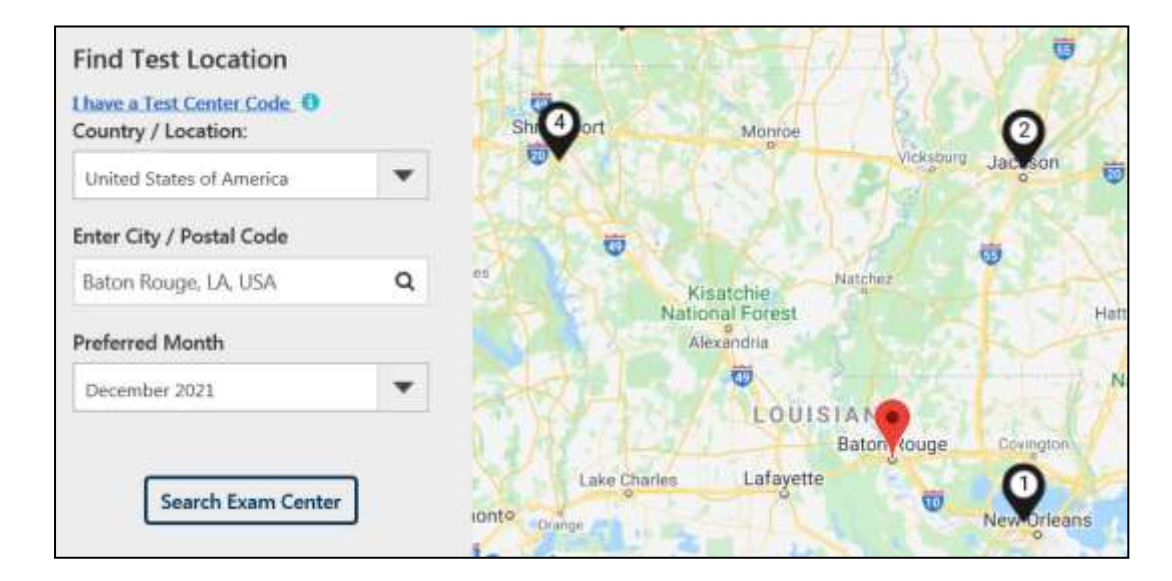

Click on the preferred test site.

#### **METAIRIE (NEW ORLEANS)**

METAIRIE (NEW ORLEANS) 2750 Lake Villa Dr. Suite #202 Metairie LA US 70002

### SHREVEPORT (910 PIERREMONT)

SHREVEPORT (910 PIERREMONT) 910 Pierremont Rd Suite 216 Shreveport LA US 71106

Then click on the date and time to make an appointment to take the Exam.

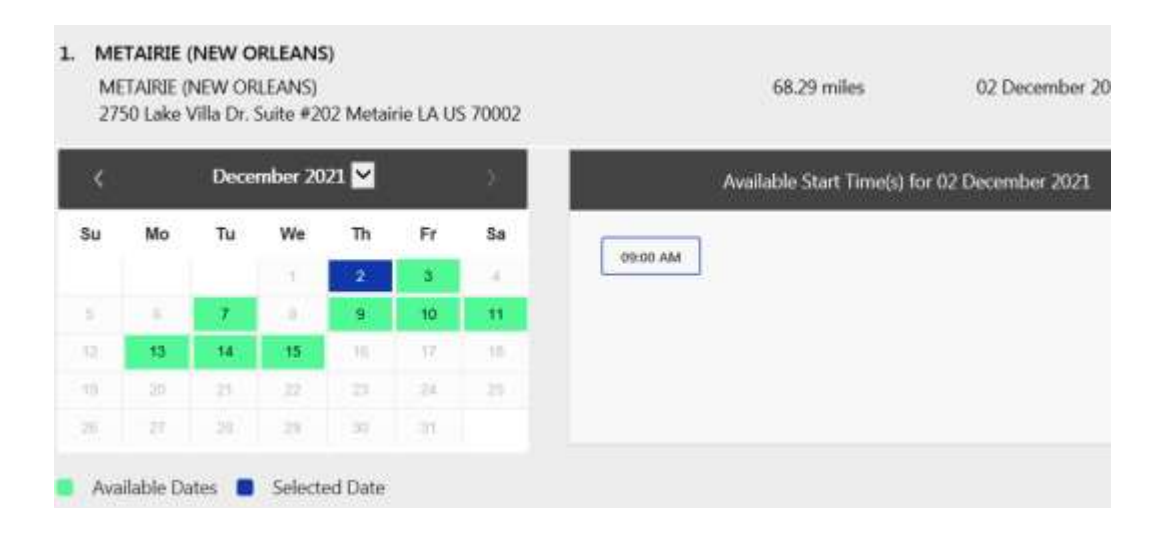

**You are now scheduled and will receive an email confirmation.**

### **DELIVERY MODE REMOTE ONLINE PROCTORED EXAM**

Select Country and Time zone.

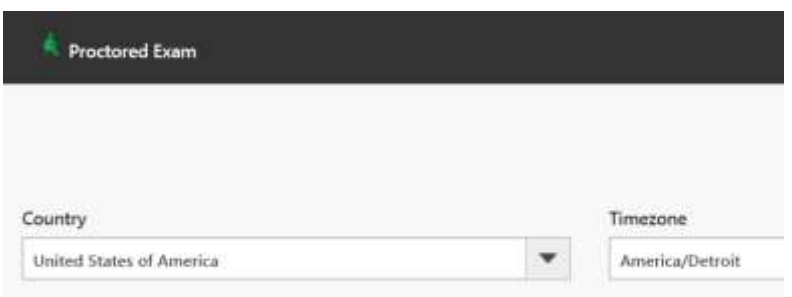

Select the date and time you will be taking the exam. **DO NOT HIT CONTINUE. YOU MUST FIRST CHECK THE COMPATIBILTY OF YOUR COMPUTER** to include Audio/Video Check, Webcam Check and System Check. You must use Google Chrome Browser. **Please note that if your computer performs any system update (i.e. software, server, firewall, webcam, etc.) from the time you schedule your exam to when you attempt to launch your exam, you may experience issues with your compatibility. It is best to conduct another compatibility check on the machine that you will be taking your exam at least 24 hours prior to your scheduled exam. You may also check your compatibility before or after registering for your exam by [clicking](https://syscheck.bridge.psiexams.com/) here.** 

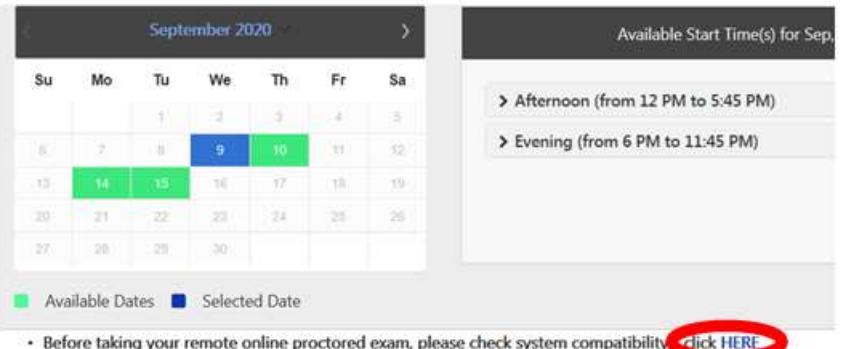

If you have any questions regarding your compatibility check, or if you experience issues launching your exam, you may contact our remote proctoring technical support team at (844) 267-1017. You may also initiate a chat after you close the Secure Browser Software by [clicking here.](http://clientportal.softwaresecure.com/support)

#### **TELEPHONE REGISTRATION**

Call (855) 579-4644, PSI registrars are available to receive payment and to schedule your appointment for the examination. Please call Monday through Friday between 6:30 am and 9:00 pm, and Saturday-Sunday between 8:00 am and 4:30 pm, Central Time.

To register by phone, you need a valid credit card (VISA, MasterCard, American Express or Discover.)

#### **RESCHEDULING/CANCELING AN EXAMINATION APPOINTMENT**

You may cancel and reschedule an examination appointment without forfeiting your fee if your *cancellation notice is received 2 days before the scheduled examination date*. For example, for a Monday appointment, the cancellation notice would need to be received on the previous Saturday. You may reschedule online at https://www.psiexams.com/lains or call PSI at (855) 579-4644.

**Note: A voicemail or email message is not an acceptable form of cancellation. Please use the PSI Website or call PSI and speak directly to a Customer Service Representative.** 

#### **RETAKING A FAILED EXAMINATION**

It is not possible to make a new examination appointment on the same day you have taken an examination; this is due to processing and reporting scores. A candidate who tests unsuccessfully on a Wednesday can call the next day, Thursday, and retest as soon as Friday, depending upon space availability. You may schedule online at https://www.psiexams.com/lains or call PSI at (855) 579-4644.

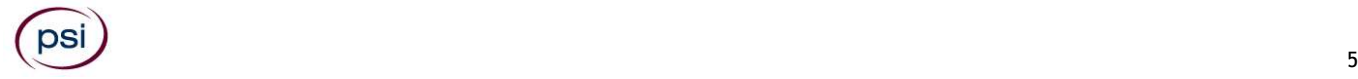

#### **MISSED APPOINTMENT OR LATE CANCELLATION**

If you miss your appointment, you will not be able to take the examination as scheduled, further you will forfeit your examination fee, if you:

- Do not cancel your appointment 2 days before the scheduled examination date;
- Do not appear for your examination appointment;
- Arrive after examination start time;
- Do not present proper identification when you arrive for the examination.

#### **EXAM ACCOMMODATIONS**

All PSI examination centers are equipped to provide access in accordance with the Americans with Disabilities Act (ADA) of 1990, and exam accommodations will be made in meeting a candidate's needs. A candidate with a disability or a candidate who would otherwise have difficulty taking the examination must follow the instructions on the Exam Accommodations Request Form at the end of this Candidate Information Bulletin.

#### **EXAMINATION SITE CLOSING FOR AN EMERGENCY**

In the event that severe weather or another emergency forces the closure of an examination site on a scheduled examination date, your examination will be rescheduled. PSI personnel will attempt to contact you in this situation. However, you may check the status of your examination schedule by calling (855) 579-4644. Every effort will be made to reschedule your examination at a convenient time as soon as possible. You will not be penalized. You will be rescheduled at no additional charge.

### **EXAMINATION SITE LOCATIONS**

The following directions are generated from the most current mapping services available. However, new road construction and highway modifications may result in some discrepancies. If you are not familiar with the specific area of the testing site, please consult a reliable map prior to your test date.

#### **Baton Rouge**

### 10099 N. Reiger Rd

Baton Rouge, LA 70809

*From I-10 East: Take EXIT 163 toward LA-3246/Siegen Lane. Turn slight left to take the LA-3246 N/Siegen Lane ramp. Take the 1st left onto Siegen Lane/LA-3246 N. Turn left onto N. Reiger Road.*

*10099 N. Reiger Road is on the right.* 

**Baton Rouge**

Kocch Testing Centers of America 6160 Perkins Rd, Suite 133 Baton Rouge, LA 70808

*Take Interstate 10 W Access Rd to Picardy Ave in Baton Rouge. Turn right onto Picardy Ave. Drive to Perkins Rd in 12.*

**Lafayette**

Acadian Aviation Testing Center 123 Grissom Road Lafayette, LA 70508

*From the I-10, take exit 103A Morgan City. Turn left on Surrey, then right on Grissom. At the end of the road, turn right into parking lot of Landmark Aviation.* 

*From LA 90: Turn right on Surrey, then right on Grissom. At the end of road, turn right into parking lot of Landmark Aviation. Entrance to Acadian Aviation Testing Center is on right side of building next to the steps and ramp.*

**Lake Charles**

Sulphur - Safety Council of Southwest Louisiana-Sulphur Training Center

3621 E. Napoleon St

Sulphur, LA 70663

*From US-10 exit to LA-90 Napoleon St. The Testing Center is Located inside of the Safety Council of Southwest Louisiana. The building is next to the Shell station on the corner of N. Cities Service Hwy and E. Napoleon St.*

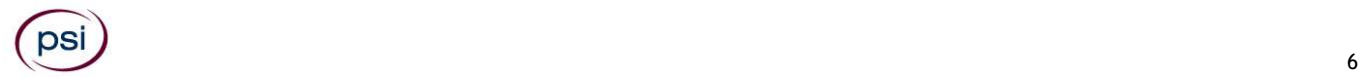

#### **Metairie** 2750 Lake Villa Drive NY II Bldg, Suite 202 Metairie, LA 70002

*From the East, follow I-10 W to N Interstate 10 Service Rd W in Metairie. Take exit 226 from I-10 W. Merge onto I-10 W. Use the right lane to take exit 226 for Clearview Pkwy N. Follow N Interstate 10 Service Rd W to Lake Villa Dr. Merge onto N Interstate 10 Service Rd W. Turn left onto Lake Villa Dr. Destination will be on the left.*

#### **Monroe** Pentecost Properties Univ of Louisiana-401 Bayou DR-Stubbs Hall-RM 206 Monroe, LA 71209

*From I-20 East/West: Take 165 N to Desiard St/US-80E. Follow signs for Univ of LA/Monroe. Turn Right on Desiard St at light. Turn left on Bayou Dr at light. Turn left into parking area. 1st Building - Stubbs Hall.*

*From 165 N: Keep right at fork to go on Sterlington Rd/LA-3275 just after Main post office. Turn left on Desiard St/US-80 East. Turn left on Bayou Dr at light. Turn left into parking area. 1st building. Stubbs hall.*

> **Pineville (Alexandria)** Flightline Air Service 200 Lake Buhlow Rd Pineville, LA 71360

*Going South on US-71 S/Shreveport Hwy toward Stafford St. Turn right onto Airport Rd. The destination will be on the left*

#### **Shreveport**

910 Pierremont Rd, Suite 216

Shreveport, LA 71106

Fr*om I-49 S: Use the right 2 lanes to take exit 203 for Pierremont road/Hollywood Ave. Use the left 2 lanes to turn left onto Pierremont Rd. Continue straight to stay on Pierremont Rd. Turn left onto Fairfield Ave. Turn right at the first cross street onto Southfield Rd. This will take you into the parking lot of the Pierremont Office Park. 910 Pierremont is the building on the left.* 

Additionally, PSI has examination centers in many other regions across the United States. You may take this examination at any of these locations by calling PSI at (855) 579-4644. **You must be fingerprinted at a LA PSI test site.**

### **REPORTING TO THE EXAMINATION SITE**

On the day of the examination, you should arrive 30 minutes before your appointment. This extra time is for sign-in, identification, and familiarizing you with the examination process. *If you arrive late, you may not be admitted to the examination site and you will forfeit your examination registration fee.* 

#### **All examination sites will provide ear plugs upon request.**

#### **REQUIRED IDENTIFICATION**

Candidates must register for the exam with their LEGAL first and last name as it appears on their government issued identification. All required identification below must match the first and last name under which the candidate is registered. Candidates are required to bring one (1) form of valid (non-expired) signature bearing identification to the test site. If the candidate fails to bring proper identification or the candidate names do not match, the candidate will not be allowed to test, and their examination fee will not be refunded.

**PRIMARY IDENTIFICATION (with photo) – Choose one or two from this list:**

- State issued driver's license
- **S** The LA Wallet Digital Driver's License is an acceptable form of identification
- State issued identification card
- **N** US Government Issued Passport
- **N** US Government Issued Military Identification Card
- **W** US Government Issued Alien Registration Card
- **S** Canadian Government Issued ID

NOTE: ID must contain candidate's photo, be valid and unexpired.

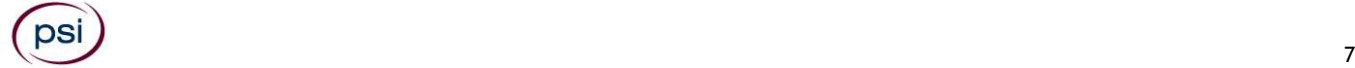

#### **SECURITY PROCEDURES**

The following examination protocols apply during any examination. PSI may pause or terminate an examination at any time. Failure to follow the examination protocol, may result in the disqualification of examination results, prohibition from taking future examinations, and may lead to legal action.

You will be given a piece of scratch paper and a pencil. You will return the scratch paper and pencil during check-out.

Prohibited Items:

- Reference materials of any kind.
- Electronic devices of any type, including but not limited to; cellular phones, cameras, computers of any type (e.g., laptops, tablets, iPads), earbuds, electronic games, electronic watches, handheld calculators, headsets, mobile devices, music players (e.g., iPods), pagers, radios, recording devices (audio or video), smart watches, televisions, etc.).
	- Hats or headgear not worn for religious reasons or as religious apparel, including hats, baseball caps, or visors.
- Bulky or loose clothing or coats including but not limited to; open sweaters, cardigans, shawls, scarves, vests, jackets and coats.
	- $\circ$  In the event you are asked to remove bulky or loose outerwear, appropriate attire, such as a shirt or blouse should be worn underneath.
- Other personal items, including but not limited to; backpacks, briefcases, chewing gum, drinks, food, good luck items, notebooks, paper or other materials on which to write, pens, pencils or other writing devices, purses, reading material, smoking or chewing products, wallets, etc.

Prohibited Behavior:

- Giving or receiving assistance on an examination.
- Copying or communicating examination content.
- Using outside references or resources during an exam, examples:
	- o Browsing other local resources.
	- o Browsing the internet.
	- $\circ$  Attempting to use a computer or computer program not provided or approved by PSI.
	- o Attempting to use a telephone or mobile device.
	- o Using notepad on the computer.
	- o Using an application on the computer not provided by PSI.
	- Engaging in disruptive behavior during check-in or during an exam, examples:
		- o Acting in an inappropriate manner.
			- o Using abusive language.
			- o Speaking aloud.
		- o Causing noise unrelated to keyboard typing.
- Engaging in prohibited behavior during check-in or during an exam, examples:
	- o Reading questions out loud.
	- o Leaving the room without proctor approval.
	- o Using instant messaging, or other electronic communication.
	- o Capturing a picture or video of exam items.
	- o Attempting to use telephone or mobile device.
	- o Obstructing the proctor's view (camera or in person).
	- o Having inappropriate materials on desktop (explicit).
	- o Changing spaces during the exam without proctor approval.
	- o Not focusing eyes on the screen.

During the check in process, all candidates will be asked if they possess any prohibited items. Candidates may also be asked to empty their pockets and turn them out for the proctor to ensure they are empty. The proctor may also ask candidates to lift up the ends of their sleeves and the bottoms of their pant legs to ensure that notes or recording devices are not being hidden there.

Proctors will also carefully inspect eyeglass frames, tie tacks, or any other apparel that could be used to harbor a recording device. Proctors will ask to inspect any such items in candidates' pockets.

No prohibited items are allowed within the candidate's reach or line of sight. If prohibited items are found during check-in, candidates shall put them in the provided secure storage or return these items to their vehicle for test center exams. PSI will not be responsible for the security of any personal belongings or prohibited items.

• Any candidate seen giving or receiving assistance on an examination, found with prohibited items, or displaying prohibited behavior or violating any security regulations will have his or her examination terminated, and be asked to surrender all examination materials. All such instances will be reported to the examination sponsor.

Additional protocols for testing at a testing center, include but not limited to:

Person(s) accompanying an examination candidate may not wait in the examination center, inside the building or on the building's property. This applies to guests of any nature, including drivers, children, friends, family, colleagues, or instructors.

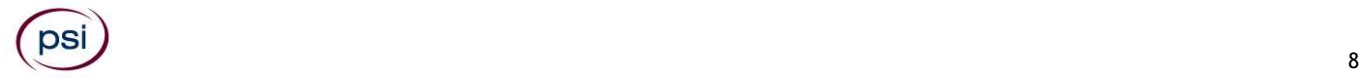

• Once candidates have been seated and the examination begins, they may leave the examination room only to use the restroom, and only after obtaining permission from the proctor. Candidates will not receive extra time to complete the examination.

Additional protocols for remote online proctored exams, include but not limited to:

- Temporarily moving out of the camera's line of sight.
- Candidates are not allowed to have scratch paper.
- Adequate lighting for the proctor to see candidate's activity.
- Internet service must be sufficient to administer the exam, see page 12 for requirements.
- Web camera must be placed for ideal viewing by the proctor.
- Candidate may not change computers during the exam.
- Candidate may not change spaces during the exam.
	- Candidate must follow proctor instructions, which may include, but are not limited to:
		- o Keeping hands on the desktop.
			- o Keeping eyes on the computer screen.
		- o Not fidgeting during the exam.
		- o Keeping hands away from face.
- Please do your best to avoid covering your mouth for the whole duration of exam. Be aware that talking/whispering/mouthing is not allowed during exam.
- Breaks are NOT allowed during remote online proctored examinations. If you believe you cannot complete your examination without a break, please do not register for remote online proctored examinations.

### **TAKING THE EXAMINATION BY COMPUTER**

The examination will be administered via computer. You will be using a mouse and computer keyboard.

#### **IDENTIFICATION SCREEN**

You will be directed to a semiprivate testing station to take the examination. When you are seated at the testing station, you will be prompted to confirm your name, identification number, and the examination for which you are registered.

#### **TUTORIAL**

Before you start your examination, an introductory tutorial is provided on the computer screen. The time you spend on this tutorial, up to 15 minutes, DOES NOT count as part of your examination time. Sample questions are included following the tutorial so that you may practice answering questions and reviewing your answers.

#### **TEST QUESTION SCREEN**

The "function bar" at the top of the test question provides mouse-click access to the features available while taking the examination.

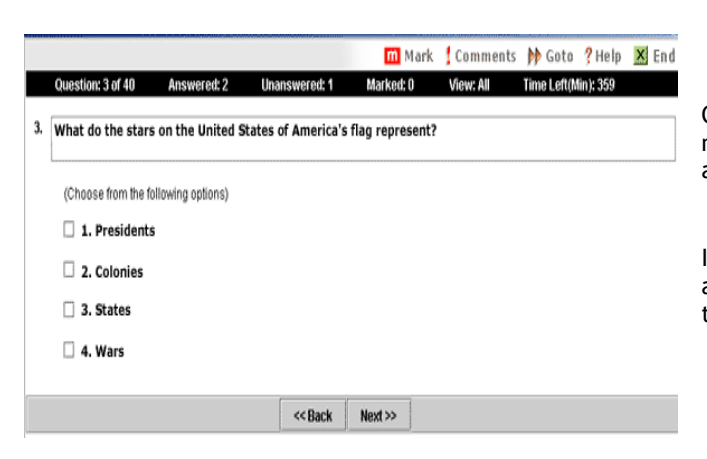

One question appears on the screen at a time. During the examination, minutes remaining will be displayed at the top of the screen and updated as you record your answers.

IMPORTANT: After you have entered your responses, you will later be able to return to any question(s) and change your response, provided the examination time has not run out.

#### **EXAMINATION REVIEW**

PSI, in cooperation with the Department, will be continually evaluating the examinations being administered to ensure that the examinations accurately measure competency in the required knowledge areas. While taking the examination, examinees will have the opportunity to provide comments on any questions. Comments may be entered by clicking the Comments link on the function bar of the test question screen.

Comments will be analyzed by PSI examination development staff. While PSI does not respond to individuals regarding these comments, all substantive comments are reviewed. If a discrepancy is found during the comment review, PSI and the Department may re-evaluate candidates' results and adjust them accordingly. **This is the only review of the examination available to you.** 

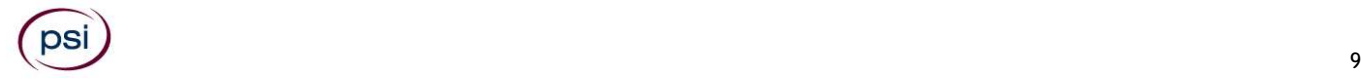

### **SCORE REPORTING**

Your score will be displayed on screen at the end of the examination and a score report will be emailed to you. If you fail, the emailed score report will include the diagnostic report indicating your strengths and weaknesses by examination type.

**Candidates taking a remotely proctored exam:** Please note that you must select to **end** both the exam portion and survey portion of your test in order to receive your on-screen results and emailed score report. If you do not receive your emailed score report, you may reach out to scorereport@psionline.com.

You may request a duplicate score report after your examination by emailing [scorereport@psionline.com.](mailto:scorereport@psionline.com) Include your name, candidate ID number and confirmation number. Your candidate ID number and confirmation number is on your exam confirmation email. Please allow up to 72 hours to receive your duplicate score report.

### **REMOTE ONLINE PROCTORED EXAMINATION**

Proctors for online testing will communicate with candidates on-screen during the test and pause the exam whenever unauthorized persons or activity appear on video monitors or in audio recordings. The proctor will pause the exam whenever a candidate leaves the testing station, or an interruption occurs. The proctor may end the test if an interruption is not corrected appropriately. Immediate on-screen results will be displayed on your screen once you complete your exam AND the survey following the exam. Paper score reports will not be available upon completion of the exam for this remotely proctored location.

Before your exam begins, please be aware of the following testing rules:

- ✓ Please be reminded that earbuds, earphones, hats, caps, hood, shades or anything that can be placed on the head or face is NOT allowed.
- Food, Drinks, or Breaks are not allowed. All personal items must be removed from the work area.
- Candidates are not allowed to have a piece of scratch paper and a pencil.
- You are not allowed to leave the station during the exam.
- Please do your best to avoid covering your mouth for the whole duration of exam. Be aware that talking/whispering/mouthing is not allowed during exam.
- You must keep both of your hands on or above the desktop during the exam.
- Also note that under no circumstances are you allowed to take a screenshot or photo of the exam or the exam results at any time during or after the session.

Violating any of these rules will result in a warning and may result in exam termination and loss of exam fee.

**BE SURE TO CHECK THE COMPATIBILTY OF YOUR COMPUTER** to include Audio/Video Check, Webcam Check and System Check. Prior to scheduling, click here. You must use Google Chrome Browser.

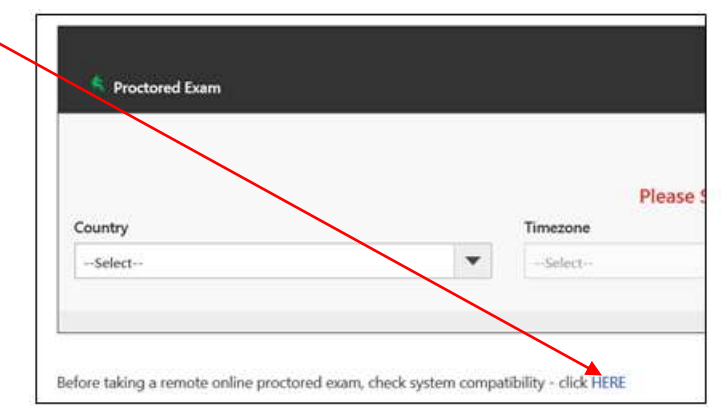

**Please note that if your computer performs any system update (i.e. software, server, firewall, webcam, etc.) from the time you schedule your exam to when you attempt to launch your exam, you may experience issues with your compatibility. It is best to conduct another compatibility check on the machine that you will be taking your exam at least 24 hours prior to your scheduled exam. You may also check your compatibility before or after registering for your exam by [clicking here.](https://syscheck.bridge.psiexams.com/)**

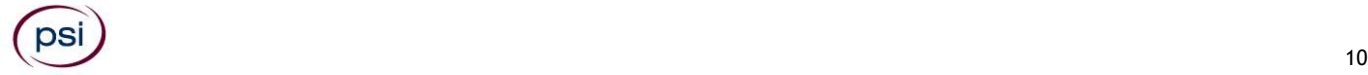

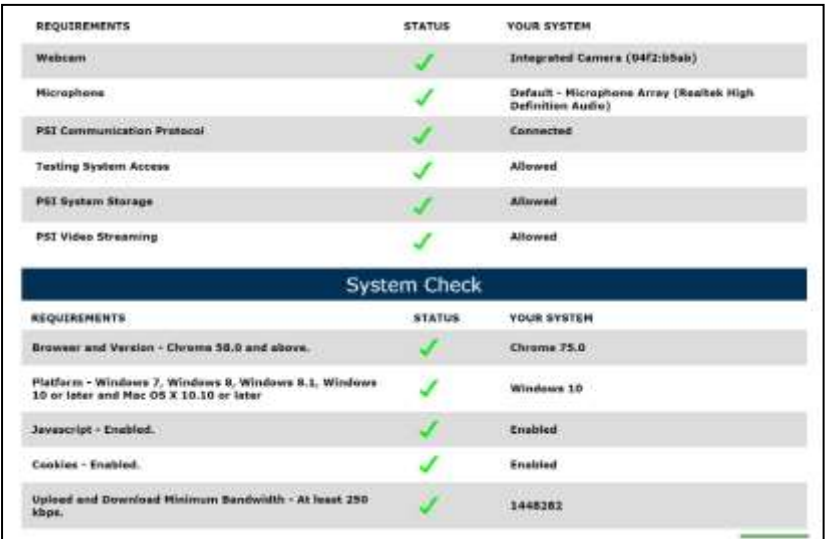

You can launch the examination up to 30 minutes before the scheduled start time.

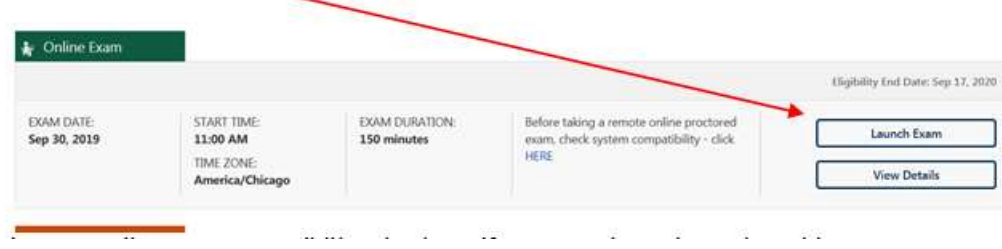

If you have any questions regarding your compatibility check, or if you experience issues launching your exam, you may contact our remote proctoring technical support at (844) 267-1017. You may also initiate a chat after you close the Secure Browser Software by [clicking here.](http://clientportal.softwaresecure.com/support)

**You can take a practice exam online at https://www.psiexams.com/lains to prepare for your Louisiana Insurance Examination.**

Please note that practice exams are intended only to help testing candidates become familiar with the general types of questions that will appear on a licensing examination, and do not contain actual questions that are asked on the exam. Practice exams ARE NOT a substitute for proper education and study. Scoring well on the practice exam does not guarantee that you will pass an actual licensing examination.

Note: You may take the practice exams an unlimited number of times; however, you will need to pay each time.

### **EXAMINATION INFORMATION**

#### **EXPERIMENTAL QUESTIONS**

In addition to the number of examination items specified in the "Examination Content Outlines", a small number (5 to 10) of "experimental" questions may be administered to candidates during the examinations. These questions will not be scored. However, these questions will count against examination time. The administration of such unscored, experimental questions is an essential step in developing future licensing examinations.

#### **EXAMINATION CONTENT OUTLINES**

Individual examination content outlines are available from PSI for each examination. Content outlines indicate the examination time limit, minimum score required to pass, subject area and the number of items in each area. To view the content outline for your specific examination, please click on an appropriate link below.

# LIFE - [SERIES 101](http://proctor2.psionline.com/programs/lains/Life%20101.pdf) [HEALTH AND ACCIDENT OR SICKNESS -](http://proctor2.psionline.com/programs/lains/Health%20and%20Acc%20102.pdf) SERIES 102 [LIFE, HEALTH AND ACCIDENT OR SICKNESS -](http://proctor2.psionline.com/programs/lains/Life%20Health%20and%20Acc%20103.pdf) SERIES 103 [PROPERTY -](http://proctor2.psionline.com/programs/lains/Property%20104.pdf) SERIES 104 [CASUALTY -](http://proctor2.psionline.com/programs/lains/Casualty%20105.pdf) SERIES 105

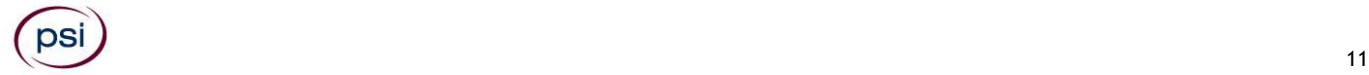

PROPERTY [AND CASUALTY -](http://proctor2.psionline.com/programs/lains/Property%20and%20Cas%20106.pdf) SERIES 106 [PERSONAL LINES PRODUCER -](http://proctor2.psionline.com/programs/lains/Personal%20Prod%20107.pdf) SERIES 107 [BAIL BOND -](http://proctor2.psionline.com/programs/lains/Bail%20108.pdf) SERIES 108 SURETY - [SERIES 109](http://proctor2.psionline.com/programs/lains/Surety%20109.pdf) [INDUSTRIAL FIRE -](http://proctor2.psionline.com/programs/lains/Fire%20110.pdf) SERIES 110 TITLE - [SERIES 111](http://proctor2.psionline.com/programs/lains/Title%20111.pdf) [SURPLUS LINES -](http://proctor2.psionline.com/programs/lains/Surplus%20112.pdf) SERIES 112 [AUTOMOBILE ADJUSTER -](http://proctor2.psionline.com/programs/lains/Auto%20201.pdf) SERIES 201 [PERSONAL LINES ADJUSTER -](http://proctor2.psionline.com/programs/lains/Personal%20Adj%20202.pdf) SERIES 202 [COMMERCIAL LINES ADJUSTER -](http://proctor2.psionline.com/programs/lains/Commercial%20Lines%20203.pdf) SERIES 203 [PROPERTY AND CASUALTY ADJUSTER -](http://proctor2.psionline.com/programs/lains/Comprehensive%20204.pdf) SERIES 204 [CROP ADJUSTER -](http://proctor2.psionline.com/programs/lains/Crop%20205.pdf) SERIES 205 [WORKERS COMPENSATION ADJUSTER -](http://proctor2.psionline.com/programs/lains/Workers%20206.pdf) SERIES 206 [PUBLIC ADJUSTER -](http://proctor2.psionline.com/programs/lains/Adjuster%20301.pdf) SERIES 301

### **APPLYING FOR LICENSURE**

A license application must be filed through the National Insurance Producer Registry (NIPR) at [www.nipr.com.](AppData/Local/Microsoft/Windows/Temporary%20Internet%20Files/Content.Outlook/QSATMZKP/www.nipr.com) For licensing information, please contact:

**Louisiana Department of Insurance**

1702 N. Third Street P.O. Box 94214 Baton Rouge, LA 70802 Phone: (225) 342-0860 Fax: (225) 342-3754 E-mail: [producerlicensing@ldi.la.gov](mailto:producerlicensing@ldi.la.gov) [www.ldi.la.gov](http://www.ldi.la.gov/)

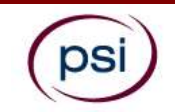

**EXAM ACCOMMODATIONS REQUEST FORM INSTRUCTIONS**

All examination centers are equipped to provide access in accordance with the Americans with Disabilities Act (ADA) of 1990.

Applicants with disabilities or those who would otherwise have difficulty taking the examination should request for alternative arrangements by [Clicking Here.](https://psi-cdexp.zendesk.com/hc/en-us/requests/new?ticket_form_id=360000150872)

#### **Requirements for exam accommodation requests:**

You are required to submit documentation from the medical authority or learning institution that rendered a diagnosis. Verification must be uploaded to PSI on the letterhead stationery of the authority or specialist and include the following:

- **SI** Description of the disability and limitations related to testing
- **N** Recommended accommodation/modification
- Name, title and telephone number of the medical authority or specialist
- Original signature of the medical authority or specialist

# **MAKE SURE YOU ARE REGISTERED FOR THE EXAMINATION BEFORE REQUESTING EXAMINATION ACCOMMODATIONS**

**PSI Services LLC 3210 E Tropicana Las Vegas, NV 89121**